## How to add text to the Customizable Daily Docket

**Open the document** in a PDF reader such as Adobe Acrobat Reader. If you don't have Acrobat, you can download it for free at **[http://get.adobe.com/reader/.](http://get.adobe.com/reader/)**

The sections of the document highlighted in yellow in the image to the right can be customized with your own text. Your document won't be highlighted like the image; this graphic simply shows you the sections that are customizable.

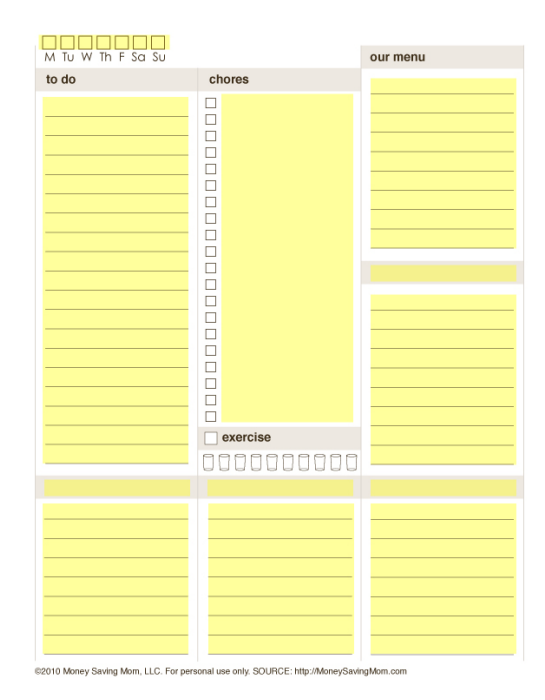

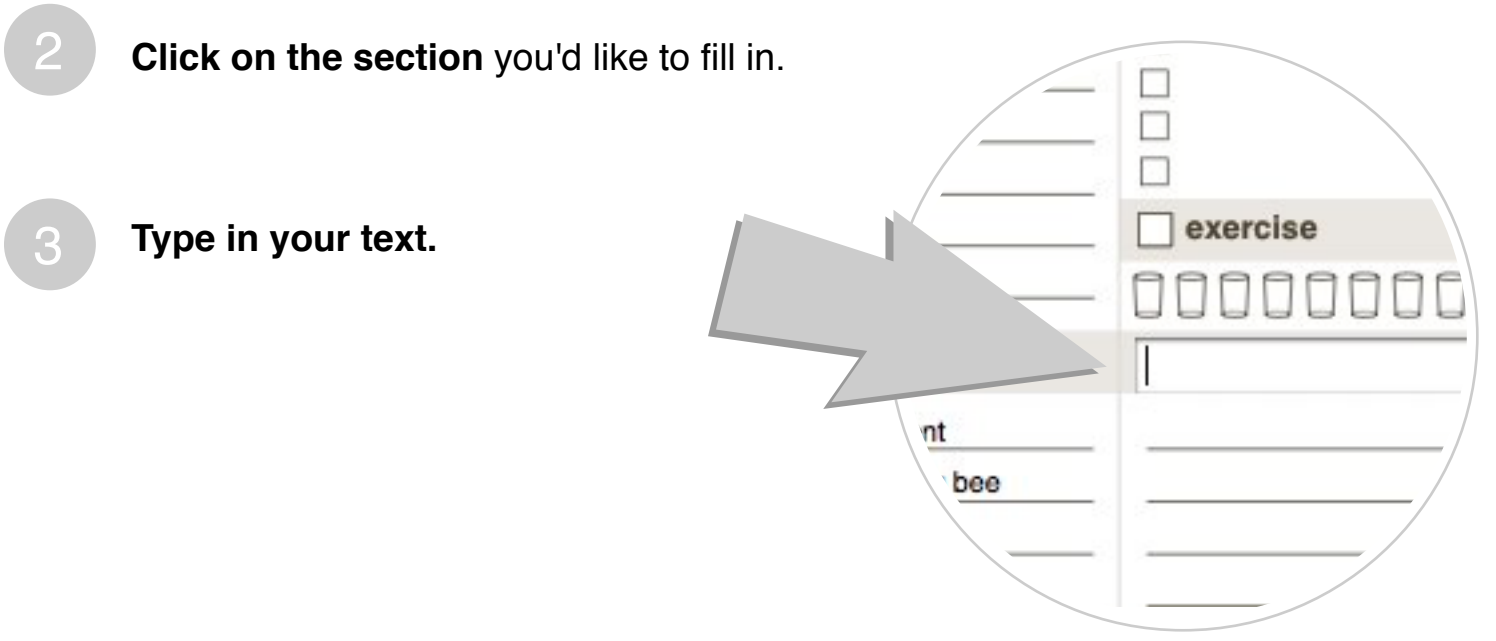

**Print out the document** when you're done typing in your text.

4

5

**Save your document** if you'd like to save your changes. You'll be able to open the document again to add different text at any time.

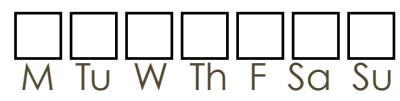

our menu

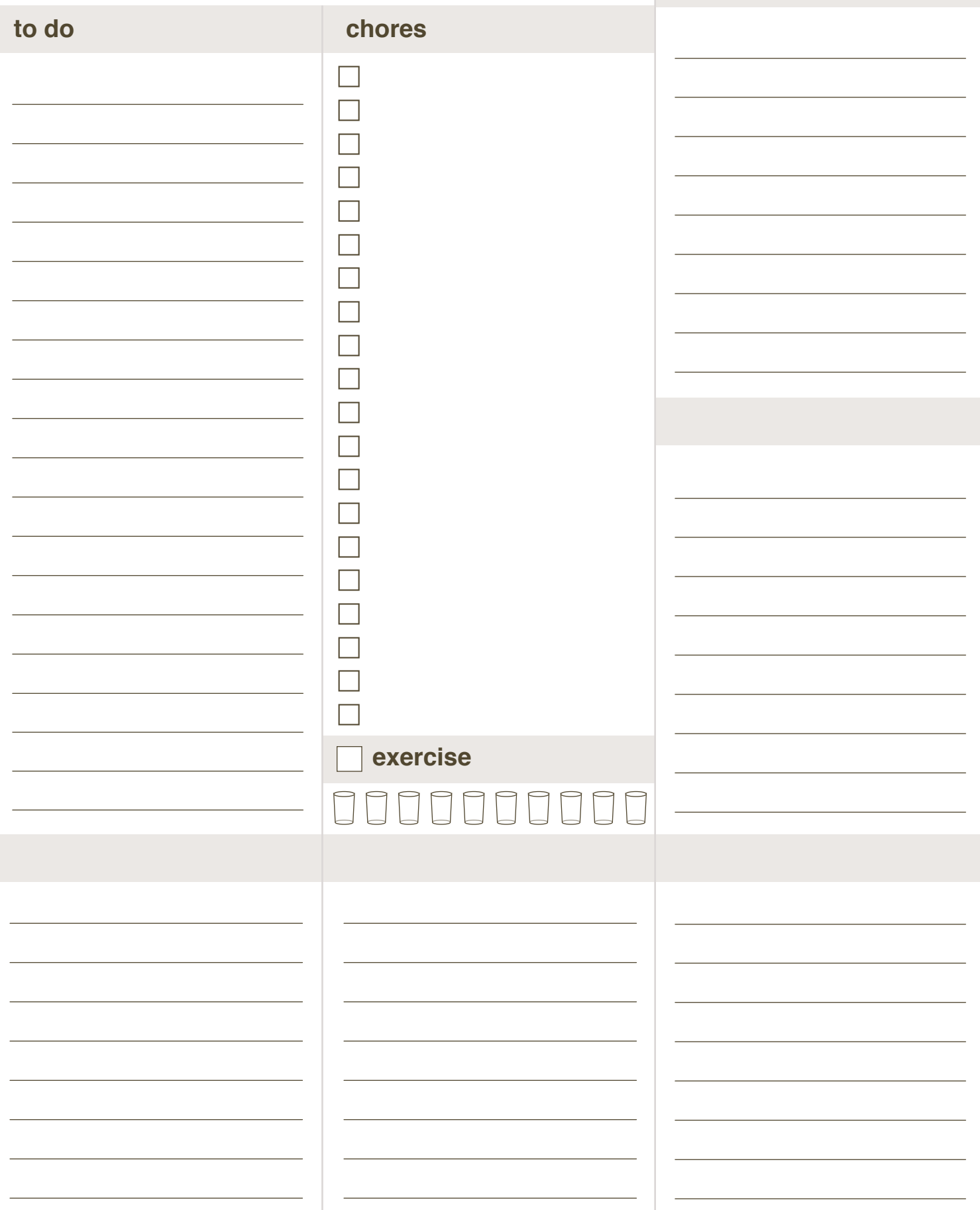

©2010 Money Saving Mom, LLC. For personal use only. SOURCE: http://MoneySavingMom.com